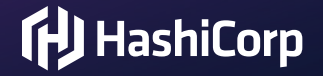

# **Building a new Design System**

Step 1: Icons

Amy Lam

*Copyright © 2021 HashiCorp*

#### **About me**

**I** I am a Senior Engineer, Design Systems & Accessibility at HashiCorp. I live in San Francisco, but lurk in TorontoJS!

- Product-minded developer with a focus on the frontend
- Fan of Design Systems, User Experience (UX), and Developer Experience (DX)
- **[@amyrlam](https://twitter.com/amyrlam)** on Twitter

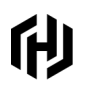

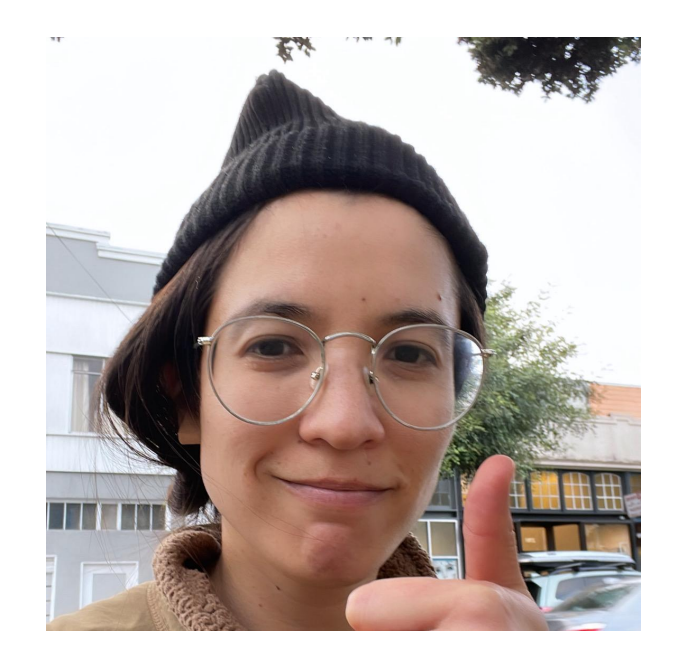

### **About HashiCorp**

Our software stack enables the provisioning, securing, connecting, and running of apps and the infrastructure to support them.

We unlock the cloud operating model for every business and enable their digital transformation strategies to succeed.

Terraform **W** Vagrant **D** Packer **V** Vault  $\mathbf{\mathbf{Z}}$  Boundary C<sup>#</sup> Consul **Nomad** W Waypoint

们

#### **Step 1: Icons**

Why icons? Icons provided an avenue to bring the Product and Marketing sides of the company together.

- Get folks speaking the same visual language across different products and frontend frameworks
- Opportunity to make a wide impact, to pave the way for the adoption of the new HashiCorp Design System
- Shipped Ember component in [@hashicorp/ember-flight-icons](https://www.npmjs.com/package/@hashicorp/ember-flight-icons)
- Shipped framework-agnostic raw SVGs in [@hashicorp/flight-icons](https://www.npmjs.com/package/@hashicorp/flight-icons)

#### **Icon design**

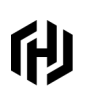

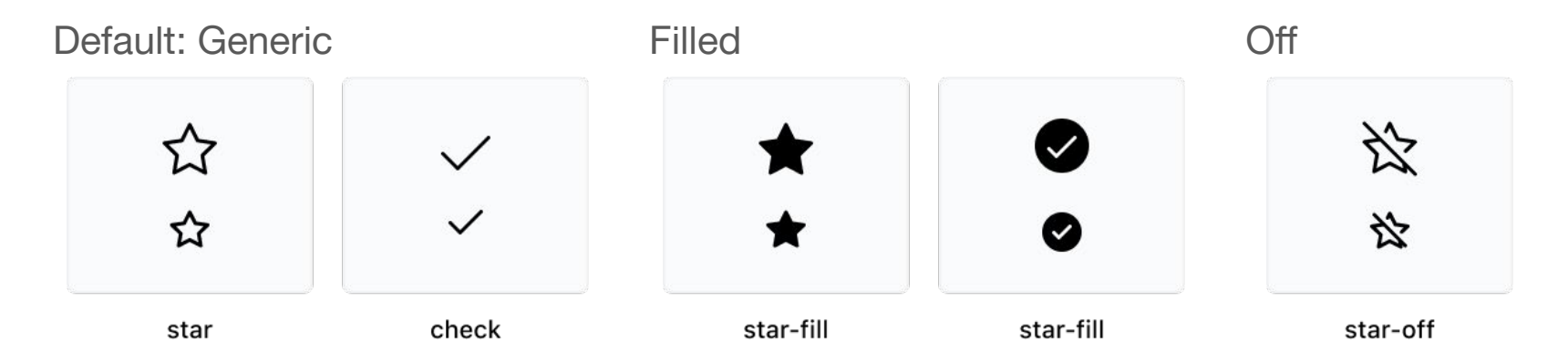

#### **Contained**

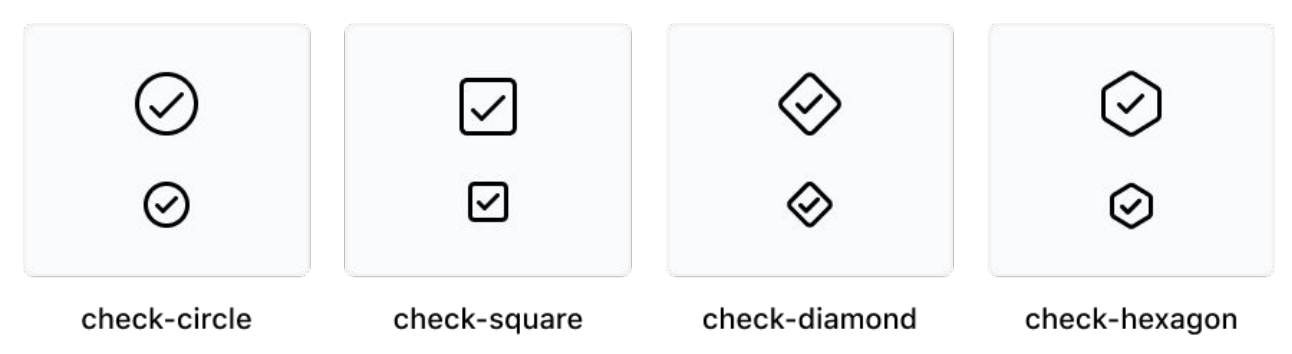

#### **Icon design usage**

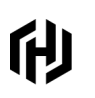

Use the Filled style where contrast against other icons is important

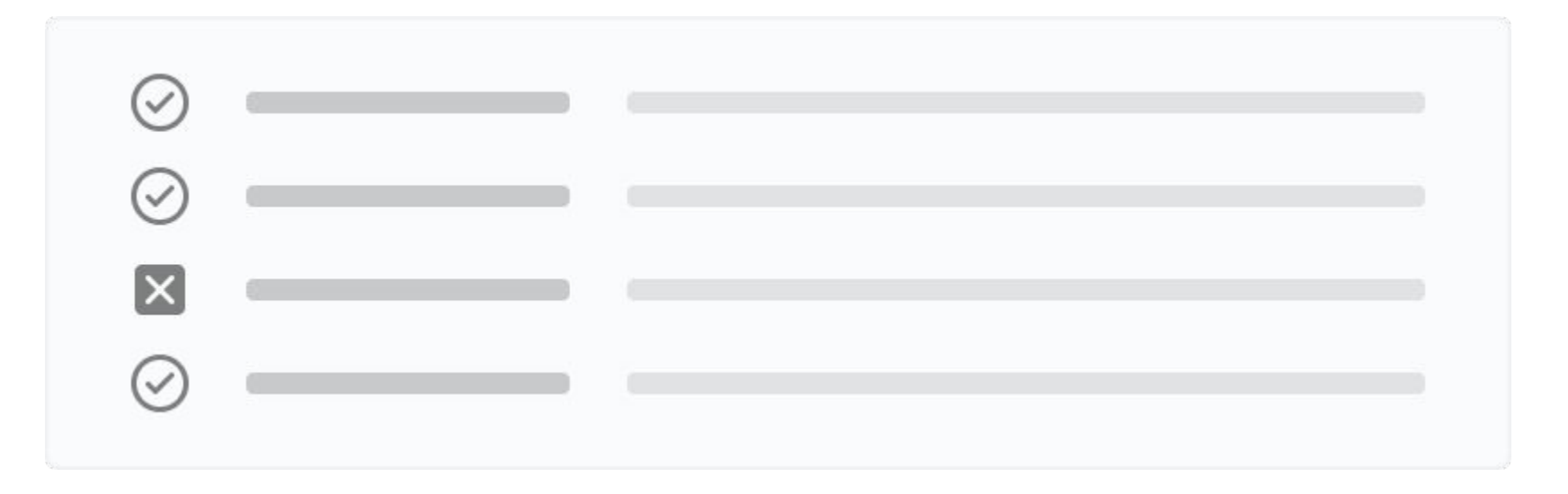

#### **Icon component code**

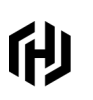

<FlightIcon @name="alert-circle" />

 $<$ svq

 $\odot$ 

alert-circle-16

class="flight-icon flight-icon-alert-circle flight-icon-display-inline" aria-hidden="true" data-test-icon="alert-circle" fill="currentColor" id="icon-ember6"  $width="16"$ height="16" viewBox="0 0 16 16" xmlns="http://www.w3.org/2000/svg" <use href="#alert-circle-16"></use>

 $vq>$ 

 $\geq$ 

#### **Icon component props**

ſH)

- **@name**: Only **@name** is required
- **@color**: Defaults to a fill of "currentColor", can override with our color design tokens
- **@size**: Defaults to 16px square, controls the **width** and **height**, other variant is 24px
- **@stretched**: Defaults to "false"
	- Stretched is if the SVG should have 100% **width** and **height**, e.g. if it should stretch to fill the parent container
- **@isInlineBlock**: Defaults to display: inline-block, pass in @isInlineBlock={{false}} to override
- Can add additional CSS classes as needed

#### **Icon engineering fun facts**

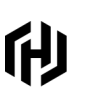

- We use Node scripts to automate the SVG export from Figma
	- One source of truth that populates icons in [@hashicorp/ember-flight-icons](https://www.npmjs.com/package/@hashicorp/ember-flight-icons) and [@hashicorp/flight-icons](https://www.npmjs.com/package/@hashicorp/flight-icons)
- Use Percy.io visual regression testing to check icon display and API variants from each new Figma export
- Accessibility quidelines
- Put icon name synonyms in Figma under the description field  $\bigwedge$
- Flight is open source, check it out:
	- [github.com/hashicorp/flight](http://github.com/hashicorp/flight)
	- [flight-hashicorp.vercel.app](https://flight-hashicorp.vercel.app/)

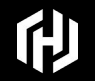

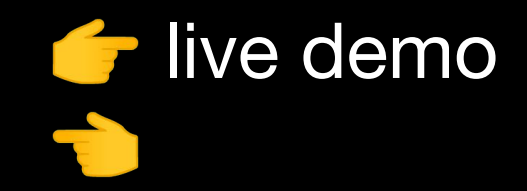

#### **Looking forward**

(H)

Existing loading spinner

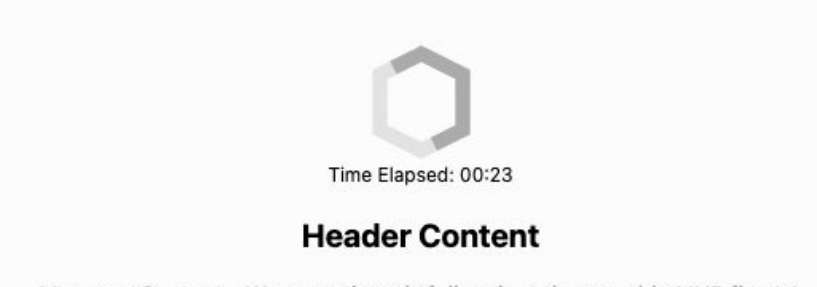

Message Content - We must thoughtfully adapt the monthly MVP flow! A simple voice of the customer always takes less time than a fail-fast one. As a user, I should be able to detail the patch-level sprint review so that I can burn out the flexible MVP customers past the predictable story points.

Portion of the icons animate

HUG Organizers C

# 印

# **Thank You**

**[hello@hashicorp.com](mailto:hello@hashicorp.com) www.hashicorp.com**